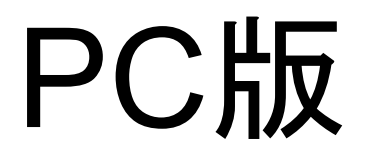

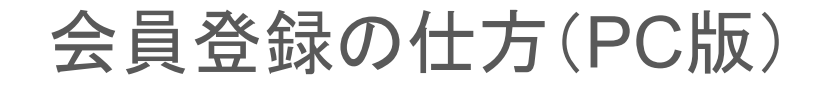

## 1、まず右上の「アカウント」をクイック

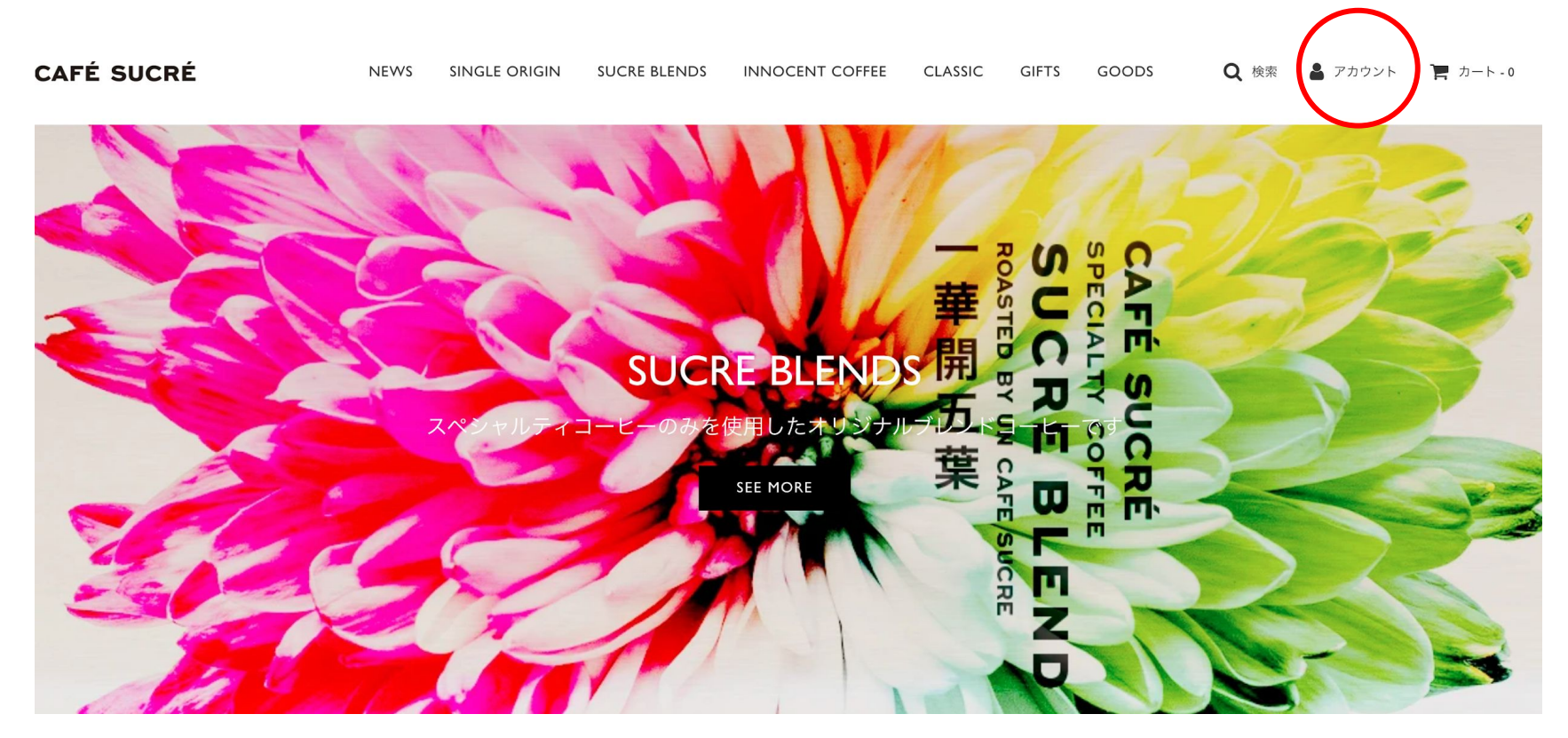

## 2、「アカウントを作成」をクイック 3、「姓」「名」「メールアドレス」

# 「パスワード」を入力

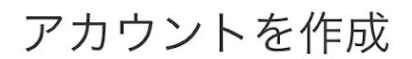

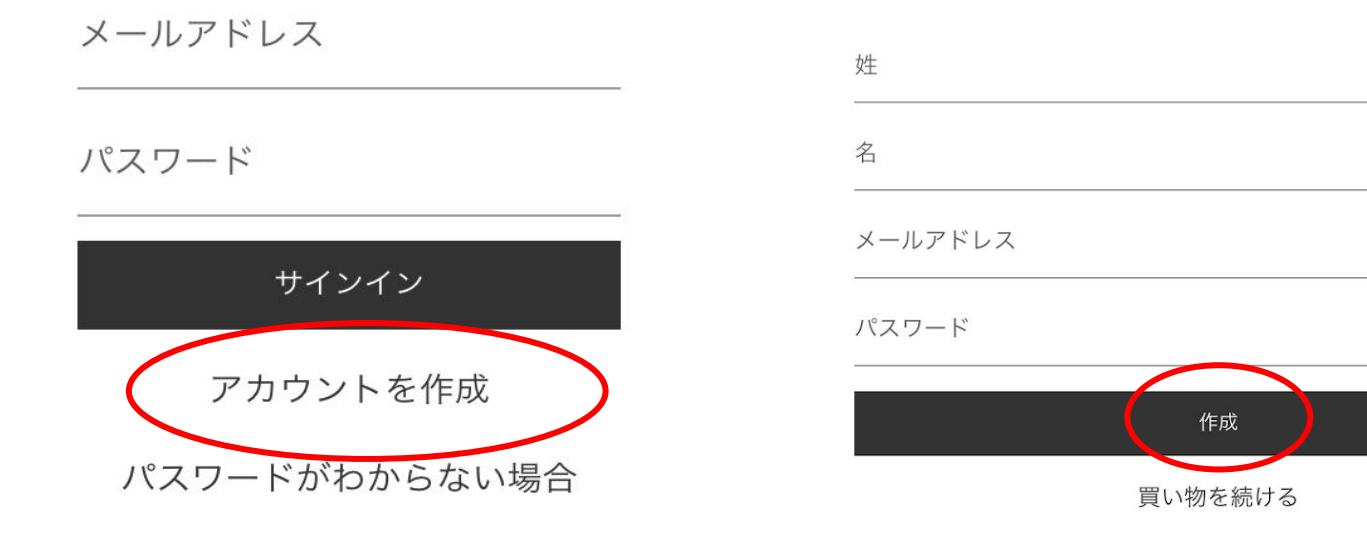

4、「作成」をクイック

5、「私はロボットではありません」にチェックを入れ送信を押して完了です。

### 続けるためには、あなたがロボットではないことを教えてください。

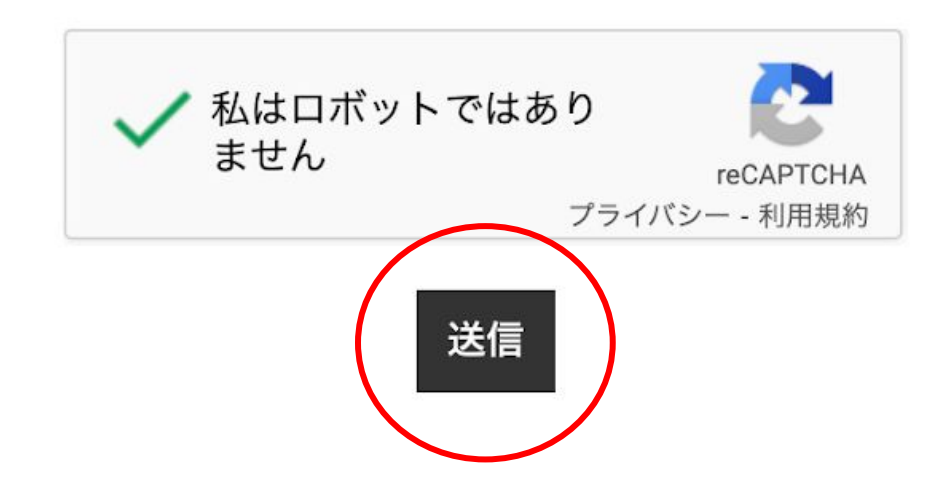

# モバイル版

# 会員登録の仕方(モバイル版)

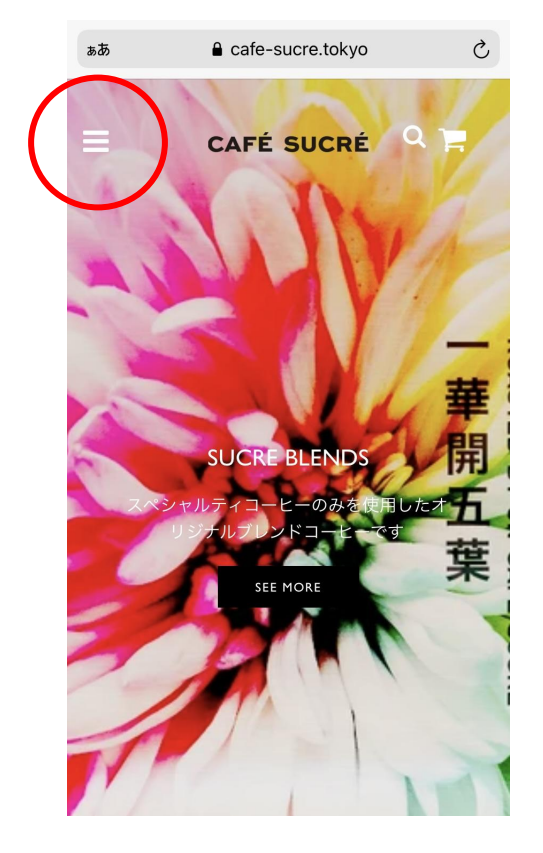

# 1、まず左上の「三」をクイック 2、下の「アカウントを作成」をクイック

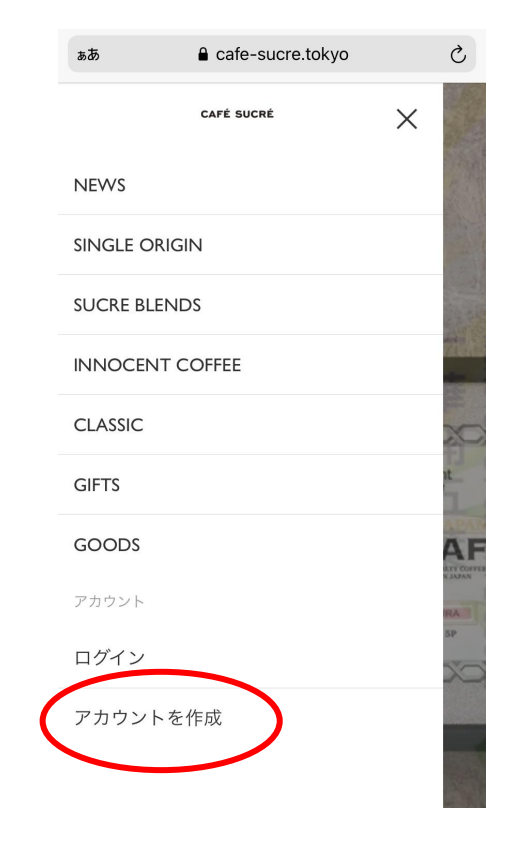

## 3、「アカウントを作成」をクイック 4、「姓」「名」「メールアドレス」

# 「パスワード」を入力

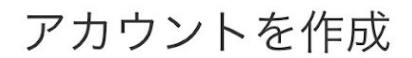

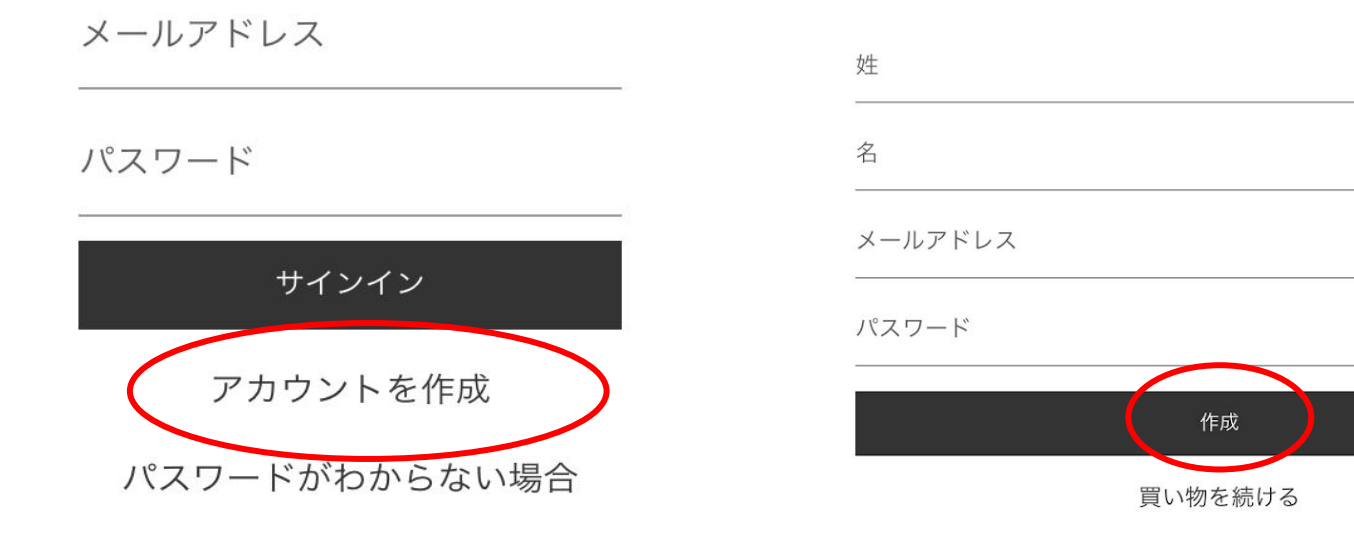

5、「作成」をクイック

5、「私はロボットではありません」にチェックを入れ送信を押して完了です。

### 続けるためには、あなたがロボットではないことを教えてください。

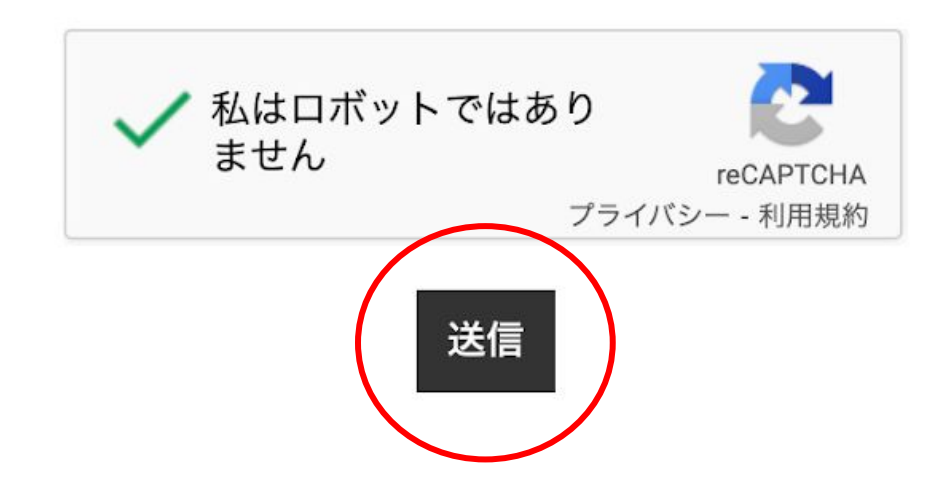